To understand coding

# Please log on to [https://online.espresso.co.uk/espresso/login](https://online.espresso.co.uk/espresso/login/Authn/UserPassword) /Authn/UserPassword

- Username: student 26976
- **Password: Newport**

Click on CODING

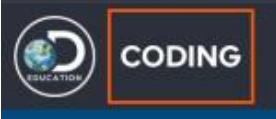

## If you want to know what Block Coding is, watch the video.

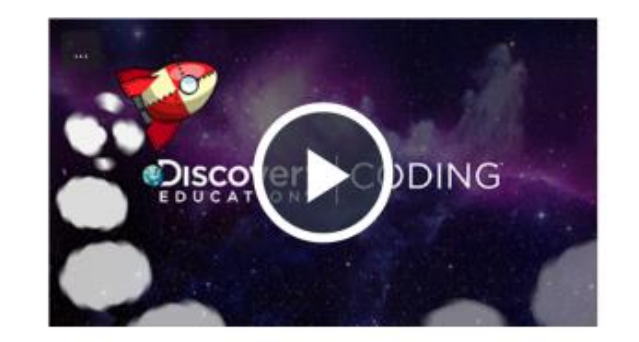

# **Getting started** with Block coding

Learn how to get the most out of Block coding with this short video. See how the levels and lessons are structured and how children's learning is supported. Then find out how to get creative and design your own apps and games in the free code area.

### **TASK**

Click on Block coding LEARN

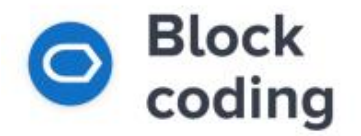

Get up to speed on how to handle concepts like selection, variables and repetition using visual blocks. Construct code by combining events, objects and actions to make things happen in your program. You can even create your own games and apps.

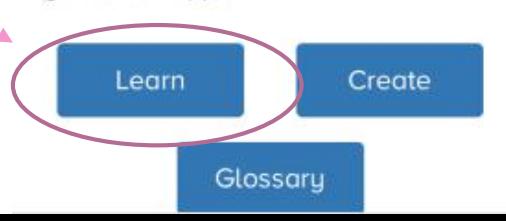

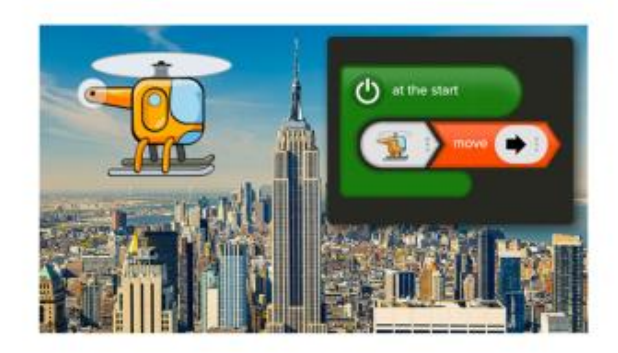

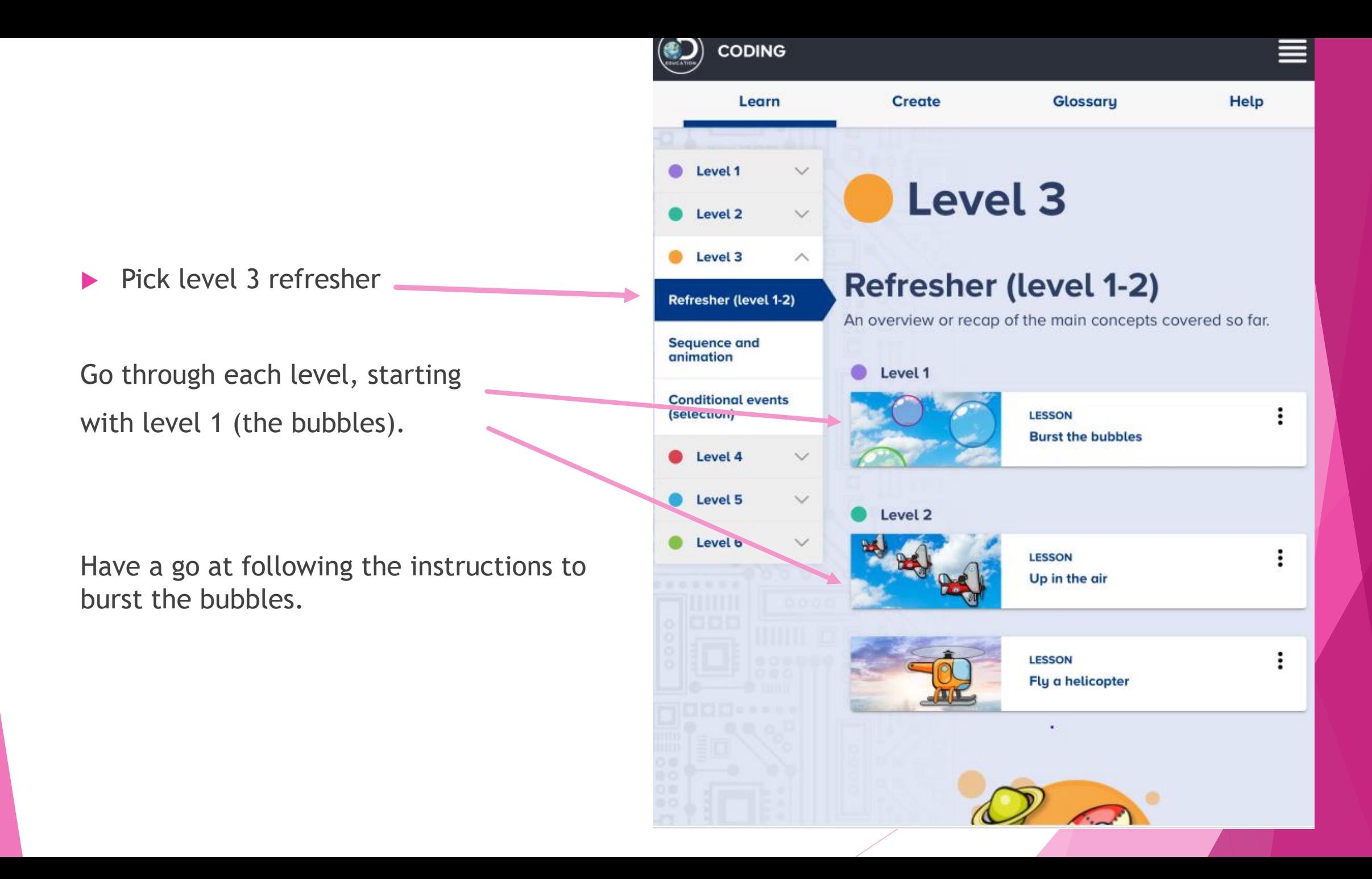

**CODING** Block coding / Level 3 - Burst the bubbles

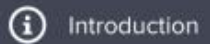

# Click Let's go.

#### ← Burst the bubbles

We're going to build a bubble-bursting game! You'll learn how to program bubbles to float around the screen, and how to make them pop when clicked.

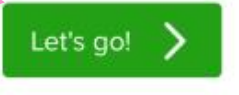

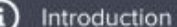

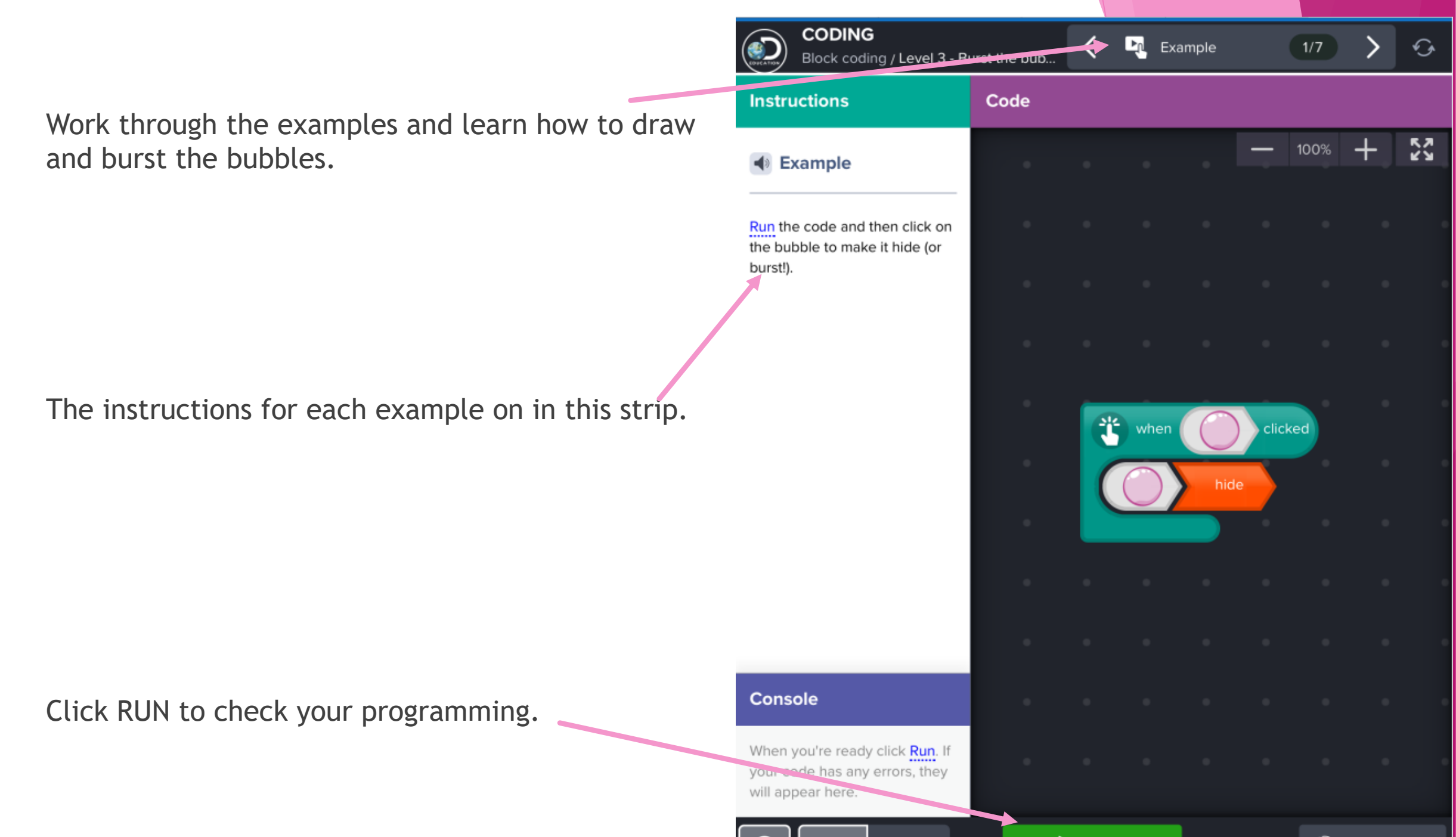

Code Design  $\blacktriangleright$  Run

 $\ddot{\textbf{Q}}$  Help video

Work through the 7 examples. Click on the bubbles to make them burst.

▶ Click and drag the coding tiles on to the black write area.

The bottom left hand corner will tell you if there is a problem.

REMEMBER to click RUN to see if your program will work.

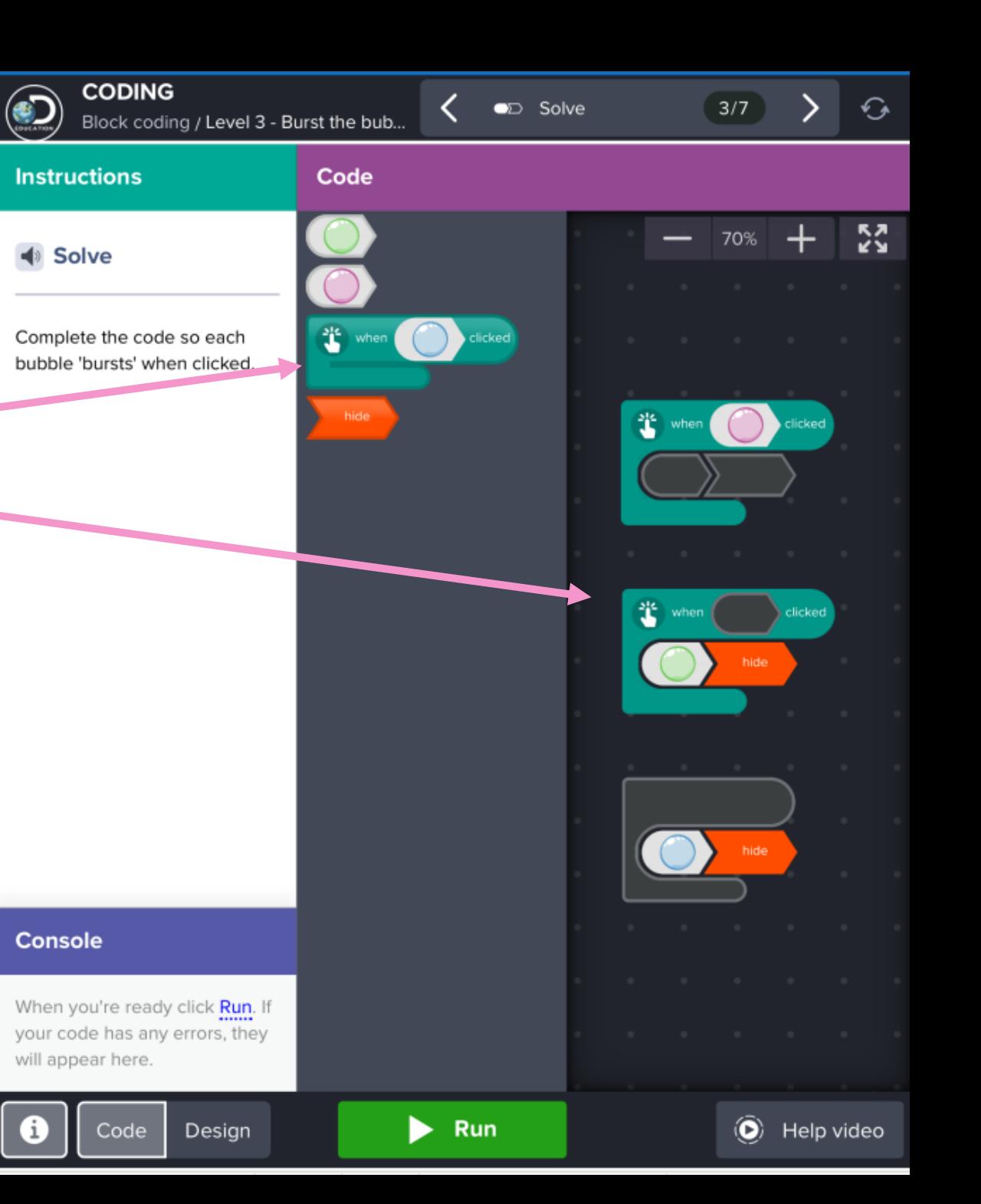